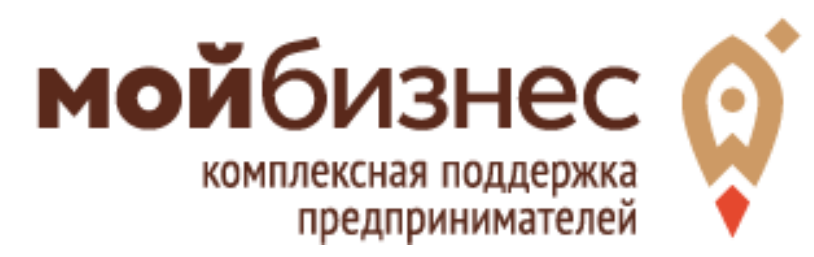

Bce

#### электронном виде

## Процедура подачи заявки на субсидию для субъектов малого и среднего предпринимательства Московской области в

Чем мы можем быть вам полезны?

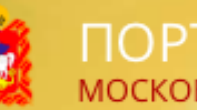

Q

ПОРТАЛ ГОСУДАРСТВЕННЫХ И МУНИЦИПАЛЬНЫХ УСЛУГ **МОСКОВСКОЙ ОБЛАСТИ** 

#### ПЕРИОДЫ ПОДАЧИ ЗАЯВОК

### 1 – 30 сентября 2018 г.

- Модернизация производства
- Лизинг

### 20 сентября – 19 октября 2018 г.

• Социальное предпринимательство

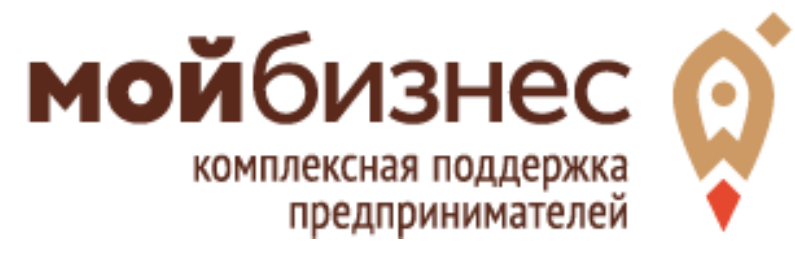

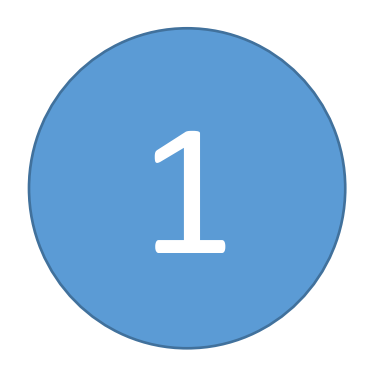

Войдите на Региональный портал госуслуг Московской области (далее – РПГУ) под учетной записью физического либо юридического лица

https://uslugi.mosreg.ru

Услуги Московской области

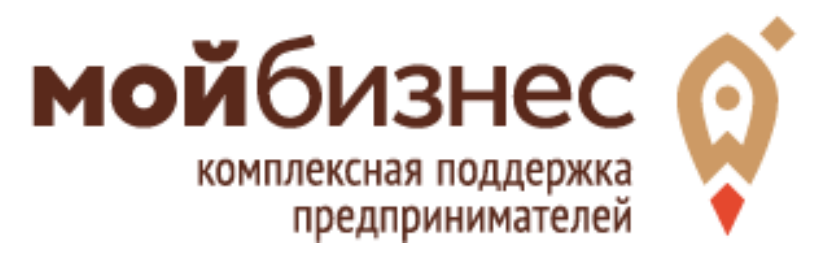

#### Варианты авторизации на РПГУ

- подача из личного кабинета юридического лица Необходима ЭЦП
- подача из личного кабинета физического лица – ИП или руководителя юр. лица, имеющего право действовать без доверенности
- подача из личного кабинета физического лица, имеющего доверенность на подачу заявки на конкурс от юр. лица / ИП

Необходима подтвержденная учетная запись физ. лица (после процедуры проверки данных и подтверждения личности)

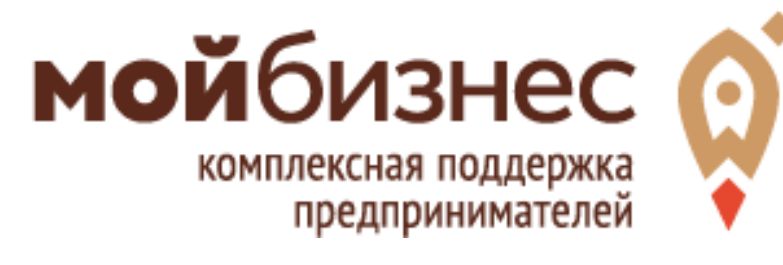

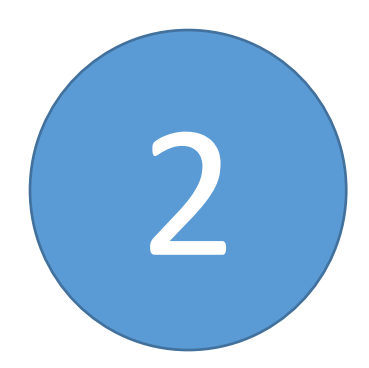

### В списке госуслуг выберите 1 из 3-х конкурсов, на который собираетесь подать заявку

регистрат тонных <del>з</del>анных

Частичная компенсация субъектам МСП затрат, связанных с приобретением оборудования в целях создания и (или) развития либо модернизации производств товаров (работ, услуг)

Частичная компенсация субъектам МСП затрат на уплату хервого взноса (аванса) в а лизинга оборудовани М договор

нсация затрат субт ектам M TI, осуществляющим предоставление услуг о товаров) в следующих сферах деятельности: социольное обслуживание раждан услуги здравоохранения, реабилита ция инвалидов, проведение занятий в детских и молодежных кружках, се<mark>жциях, студиях, создание и развит</mark>се детских центров, производство и (или) реализация медицинской техники, протезно-ортедических изделий, а также технических сридств, включая автомототранспорт, материалов для

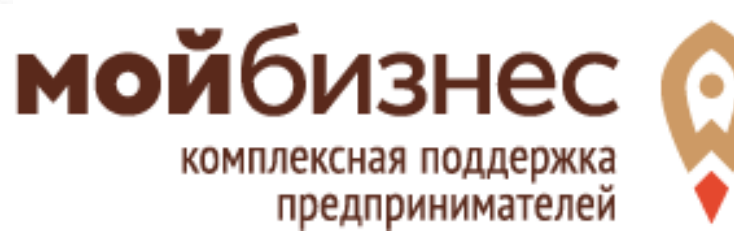

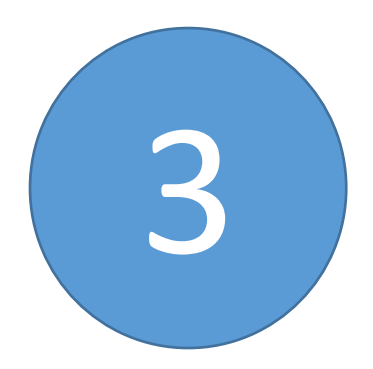

#### Согласитесь с условиями конкурса, поставив 3 «галочки» в чек-боксах

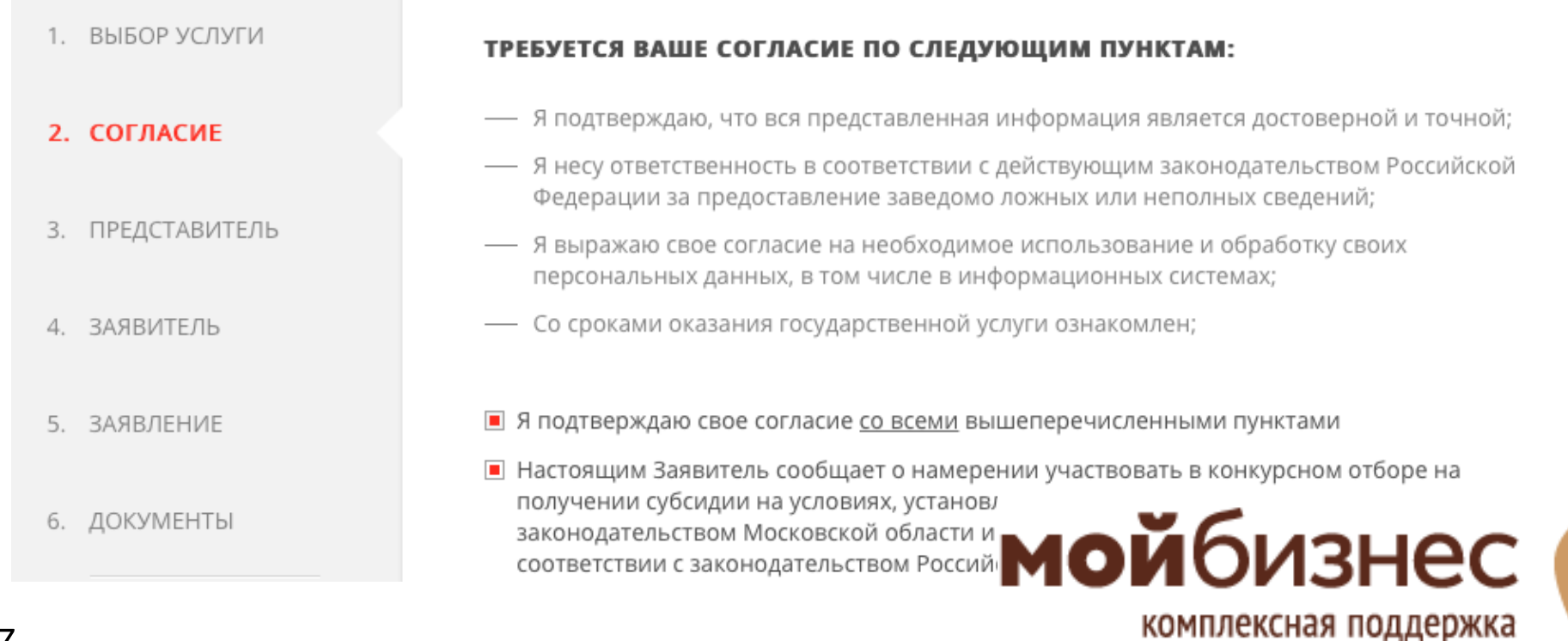

предпринимателеи

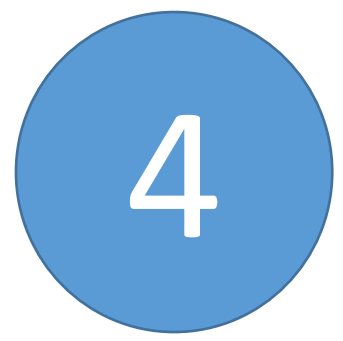

*(495)* 109-0

#### Если являетесь представителем Заявителя, внесите свои данные

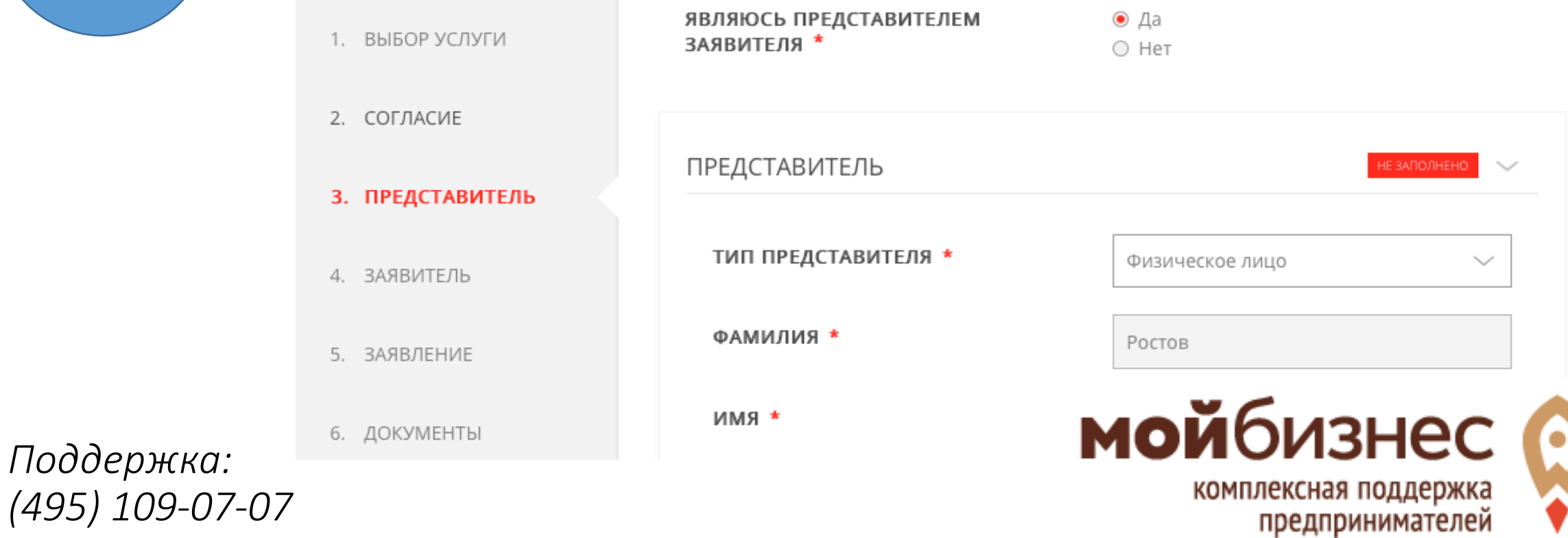

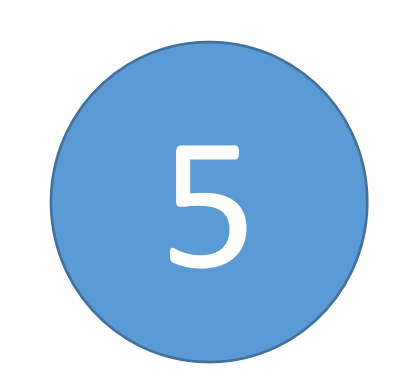

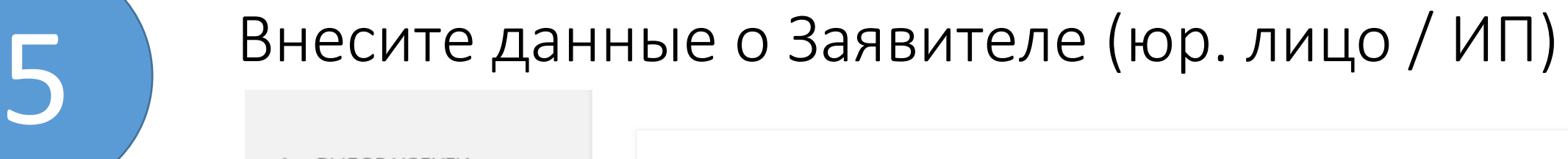

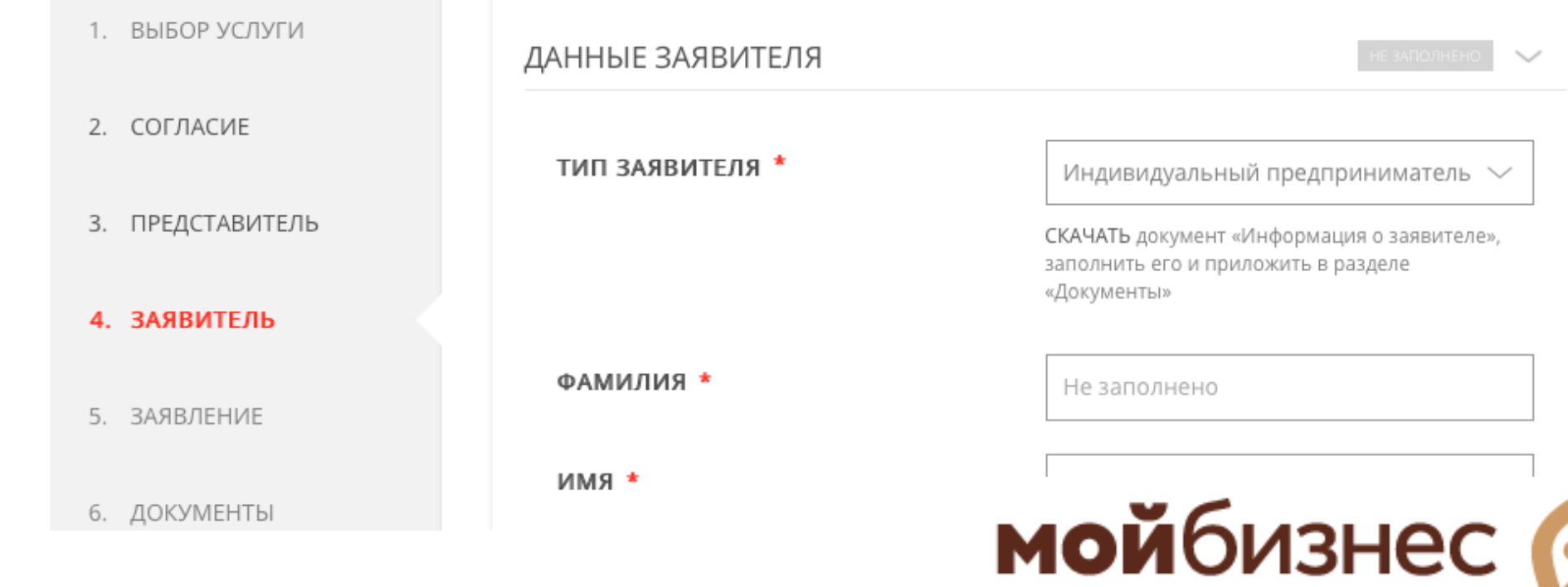

комплексная поддержка

предпринимателей

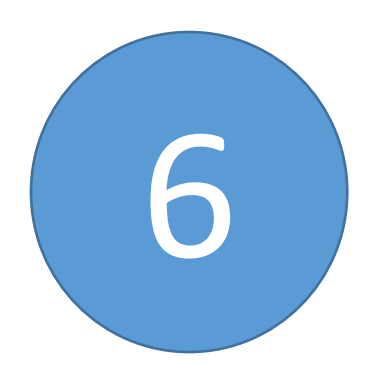

#### Не забудьте скачать бланк «Информация о **заявителе»** и заполнить его

ДАННЫЕ ЗАЯВИТЕЛЯ

**ТИП ЗАЯВИТЕЛЯ** 

**ИНДИМИЗИЗАЛЬНЫЙ ПРЕДПРИНИМАТЕЛЬ** > СКАЧАТЬ доку иент «Информация о заявителе», заполнить ет и приложить в разделе

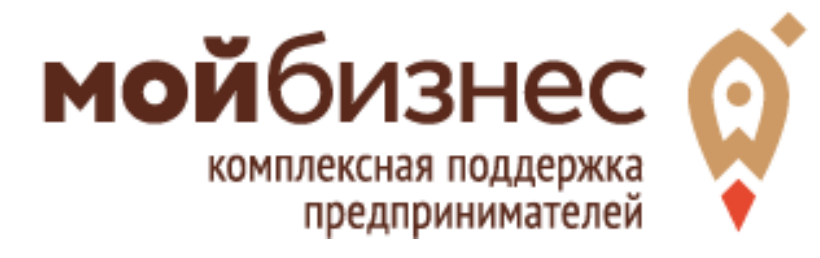

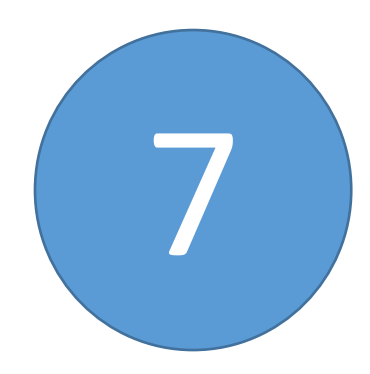

*Поддержка:*

*(495) 109-07-07*

# Внесите данные о затратах, заявляемых к<br>субсидированию

РАСЧЕТ РАЗМЕРА СУБСИДИИ «ЧАСТИЧНАЯ КОМПЕНСАЦИЯ СУБЪЕКТАМ МСП 1. ВЫБОР УСЛУГИ ЗАТРАТ, СВЯЗАННЫХ С ПРИОБРЕТЕНИЕМ ОБОРУДОВАНИЯ В ЦЕЛЯХ СОЗДАНИЯ И (ИЛИ) РАЗВИТИЯ ЛИБО МОДЕРНИЗАЦИИ ПРОИЗВОДСТВА ТОВАРОВ (РАБОТ, услуг) \* 2. COLUACNE Nα Наличие затрат, Наименование № и дата Стоимость Страна № и дата расходов. В составе заключения оборудования производитель, платежного фактическое должно быть указано: (B договора на срок поручения осуществление 3. ПРЕДСТАВИТЕЛЬ наименование приобретение соответствии эксплуатации которых оборудования; марка; оборудования с договором), ДО подтверждено серия руб приобретения не в полном объеме 4. ЗАЯВИТЕЛЬ Токарный станок No56, 2000000 Россия, без No23 ot Нет 13.02.2018 23.02.2018 эксплуатации  $M<sub>22</sub> \sim$ 5. ЗАЯВЛЕНИЕ "**мой**бизнес Добавить Редактировать 6. ДОКУМЕНТЫ комплексная поддержка предпринимателей

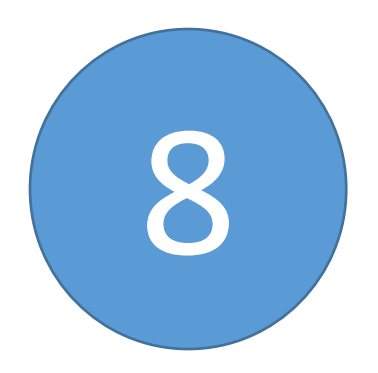

В разделе «Документы» прикрепите скан заполненного бланка «Информация о<br>заявителе»

#### ИНФОРМАЦИЯ О ЗАЯВИТЕЛЕ \*

СКАЧАТЬ Приложить заполненный файл

Прикрепите скан-копию документа с компьютера

Выбрать

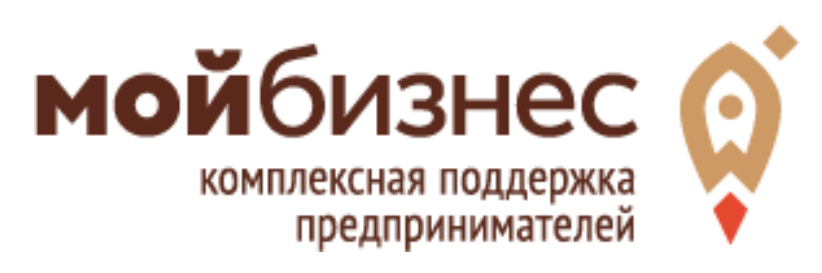

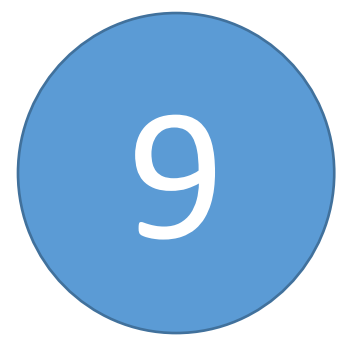

## Отсканируйте основные документы по организации/ИП и прикрепите электронные

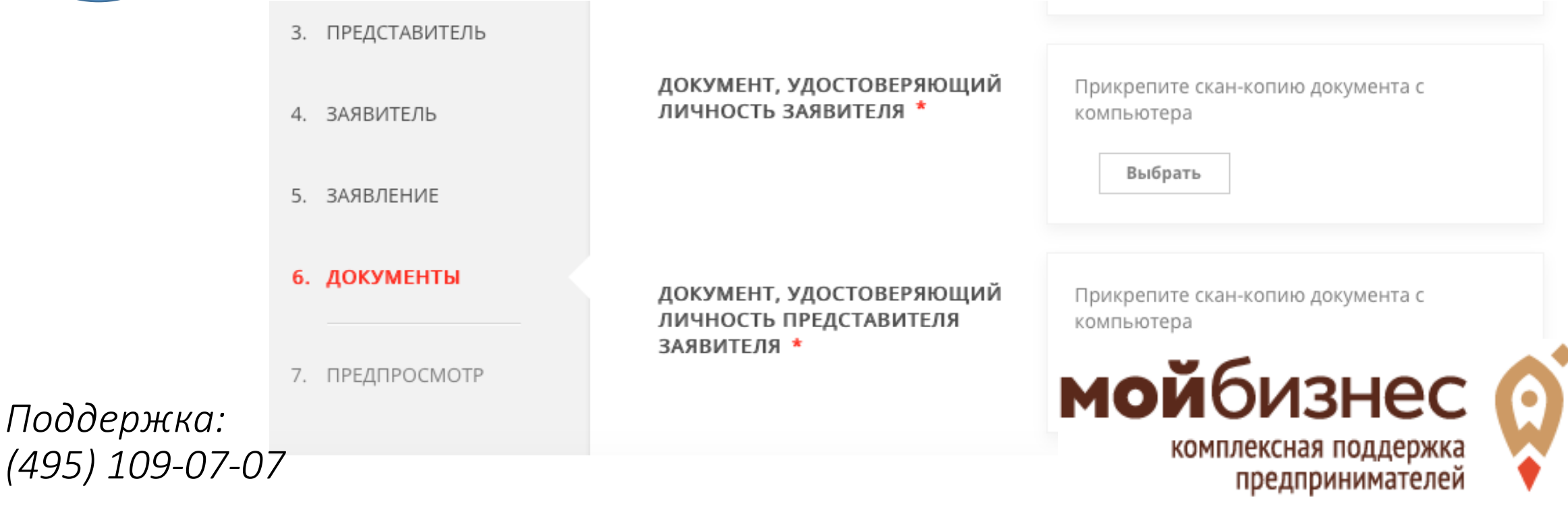

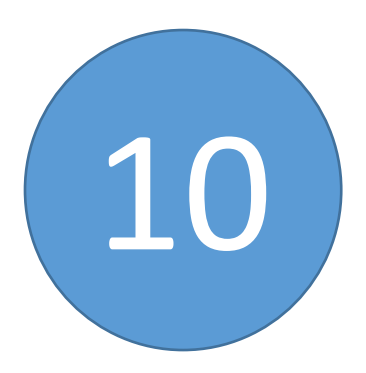

Отсканируйте документы по сделкам, разложите их по папкам, исходя из правила «1 договор = 1 папка» 10 Заархивируйте папки в 1 архив и загрузите его

#### АРХИВ ДОКУМЕНТОВ ПО **ПРИОБРЕТАЕМОМУ** ОБОРУДОВАНИЮ \*

Правила прикрепления архива: Архив разбивается по папкам. Одна папка содержит комплект документов по 1 договору (договор, п/п, акты и др.). Количество папок соответствует количеству договоров, заявляемых к

Прикрепите скан-копию документа с компьютера

Выбрать

*Поддержка: (495) 109-07-07*

ВНИМАНИЕ! Именуйте файлы в ВНИМАНИЕ! Именуйте файлы в соответствии с содержимым (Договор..., МОЙбИЗНЕС пп 22 от 13.01.18, и т.д.)

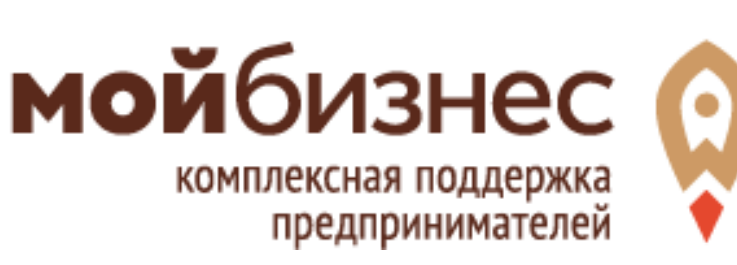

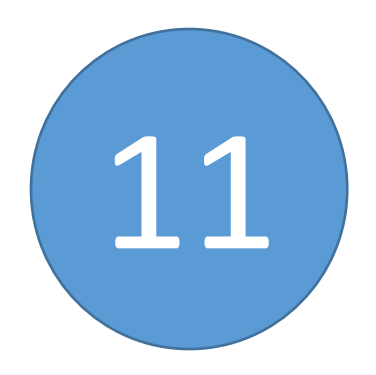

*Поддержка:*

#### Проверьте полноту заполнения данных и 11 отправьте заявку на конкурс

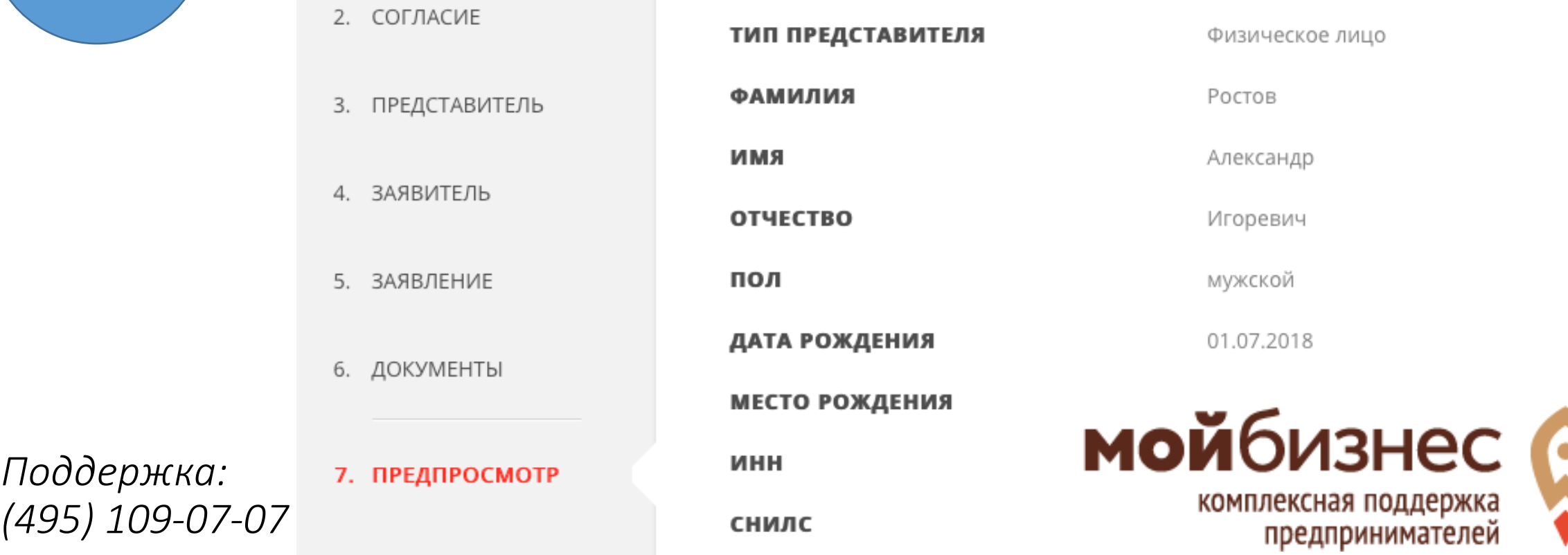

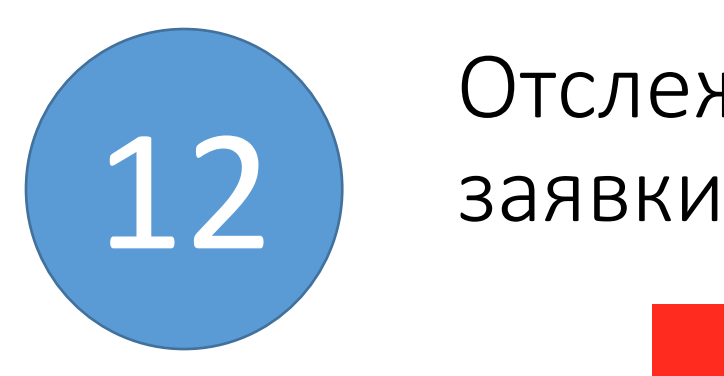

# Отслеживайте статус рассмотрения вашей

#### Сообщение

Ваше заявление подано успешно.

Вы можете отследить статус своего заявления в разделе «Обращения» своего профиля.

Оκ

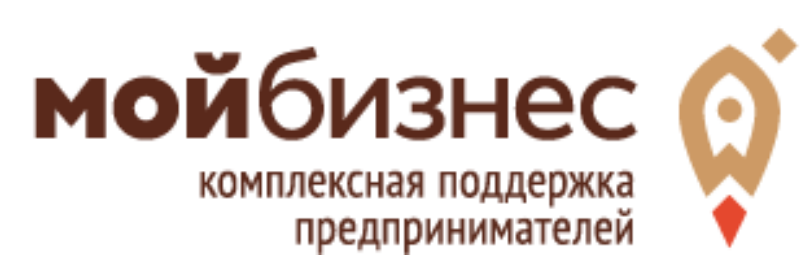

### Спасибо за внимание и успехов в делах!

Помните, вы всегда можете

позвонить нам:

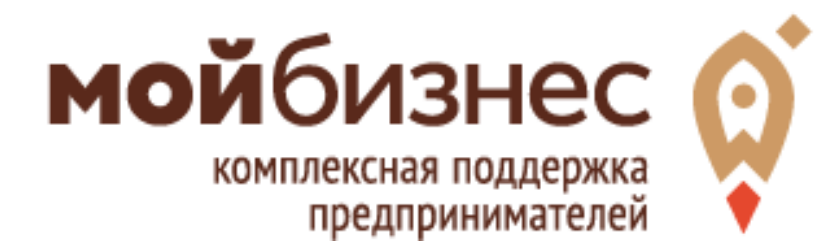